## HOW TO PAY [DEPOSIT](https://www.farmingdale.edu/deposit/) ONLIN[E](https://www.farmingdale.edu/deposit/)

Select the deposit type (Admissions or Housing) from the

- dropdown menu.
- If multiple deposits of the same type appear, choose the correct term (e.g., Admissions Fall Deposit or Admissions Spring Deposit) before clicking "Select."

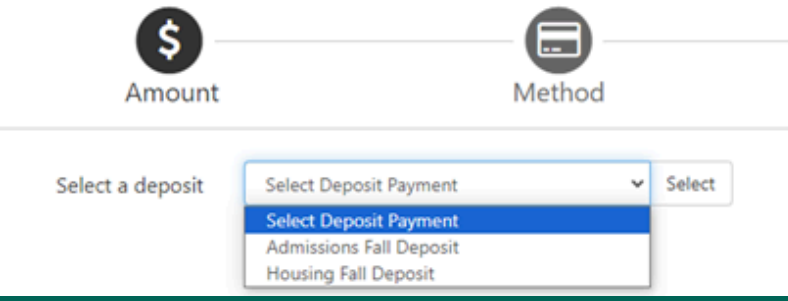

**Deposit History** 

**Deposit Payment** 

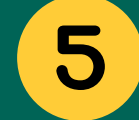

**BI** 

6

**IN** 

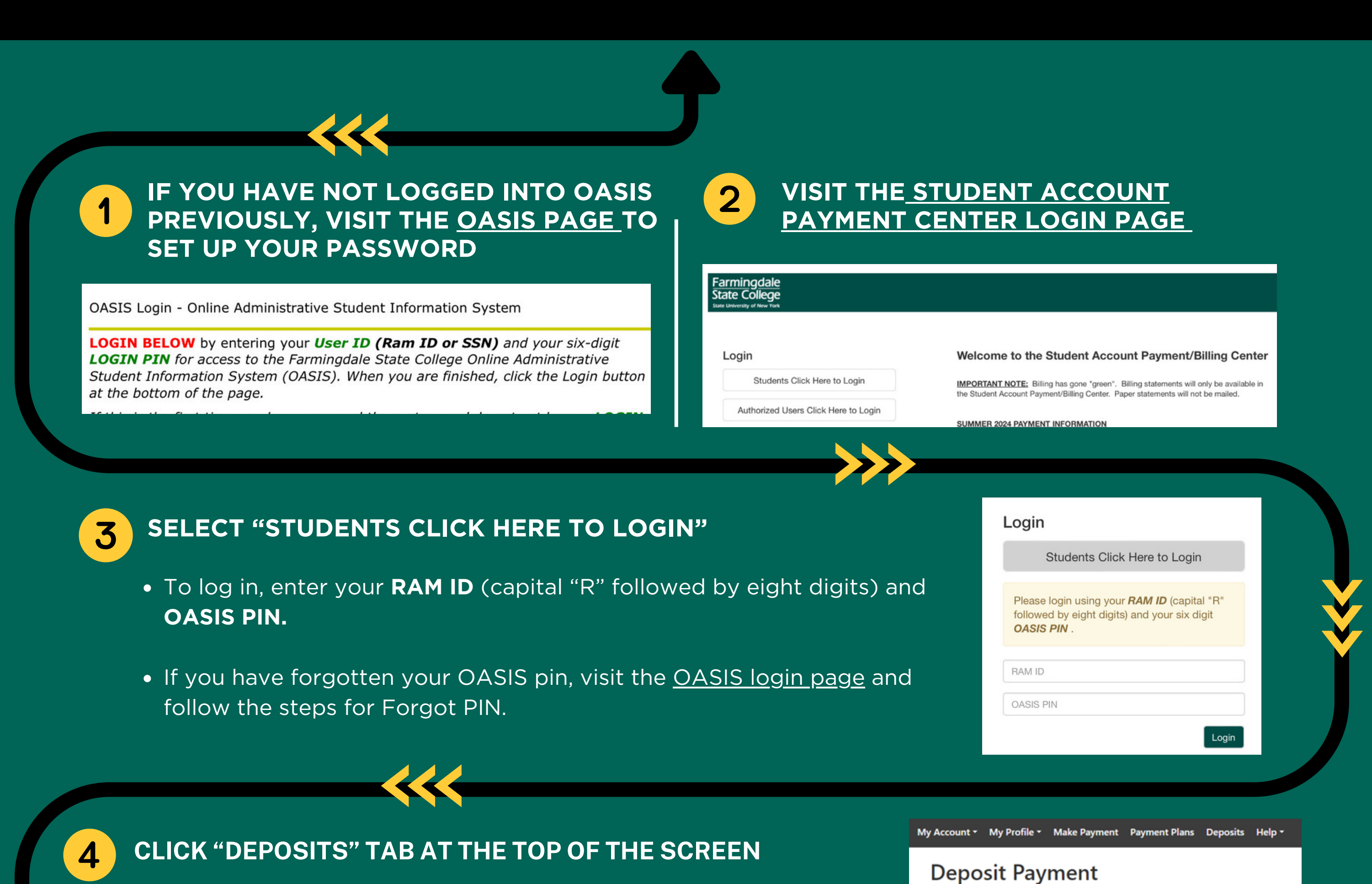

## **SELECT PAYMENT METHOD AND ENTER CARD INFORMATION**

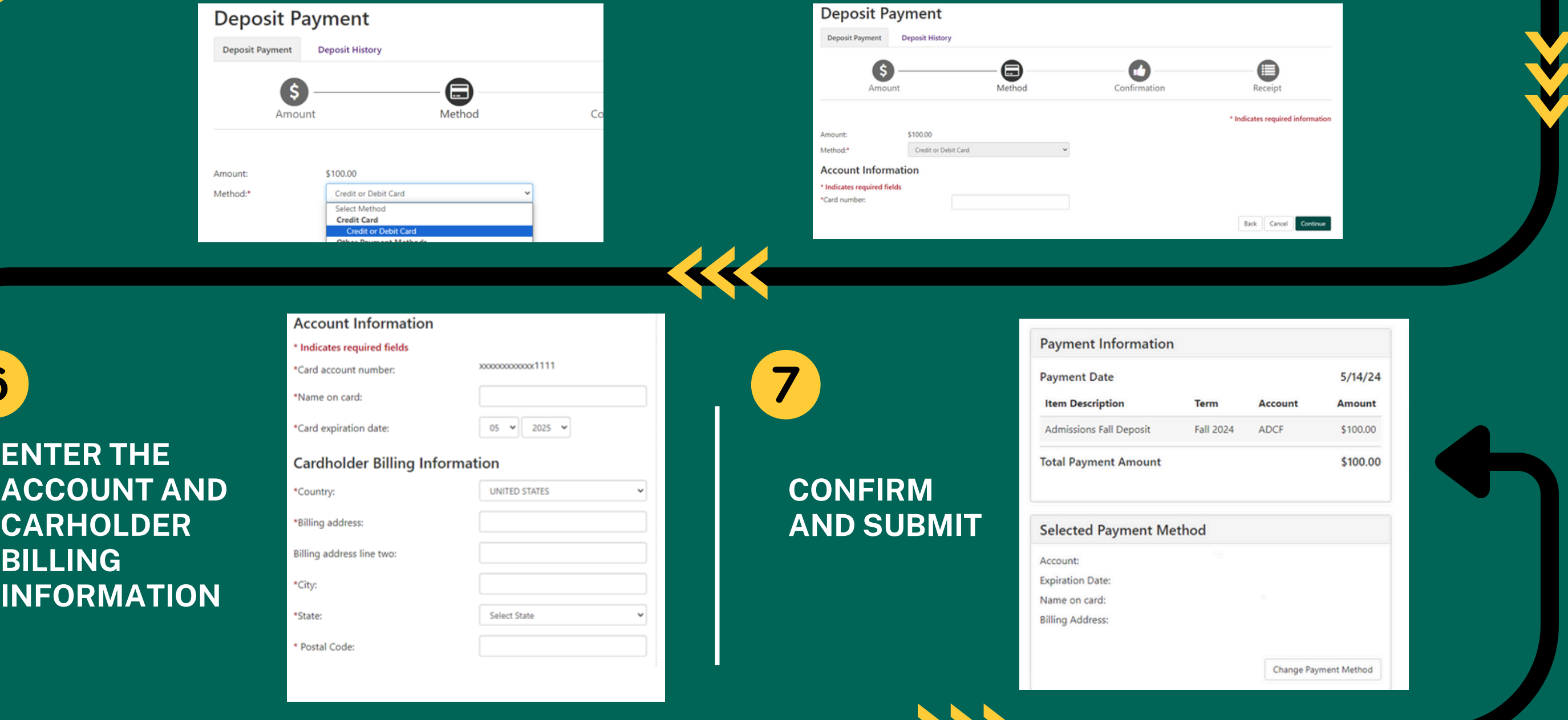

**[FARMINGDALE.EDU/DEPOSIT/](https://www.farmingdale.edu/deposit/)**

Steps to pay an admissions or housing deposit online by credit or debit card.